## **Сторона Onpay.ru:**

secure.onpay.ru/merchants/edit URL API = https: ваш\_домен(ip)/mancgi/onpayresult Уведомлять по API - поставить галочку Обязательно использовать подпись MD5 для проверки данных в форме оплаты - поставить галочку Пароль для API IN Адрес платежной формы - должен совпадать с логином

## **Сторона ISP:**

При создании метода оплаты заполнить следующие поля: Наименование Период удаления неоплаченных платежей\ Минимальная сумма платежа Логин мерчанта Секретный ключ = «Пароль для API IN» из настроек на стороне платежной системы Комиссию взымать с продавца - опция включает взымание комиссии с продавца. Т.е. если клиенту был выставлен счет на 100 рублей, то без опции клиенту нужно будет оплатить 100 рублей + комиссия платежной системы, а на счет продавца будет начислено 100 рублей. С включенной опцией клиенту будет необходимо оплатить 100 рублей, но на счет продавца будет зачислена сумма 100 рублей - комиссия платежной системы. Опцию не рекомендуется включать при наличии платежей в статусе «Оплачивается», так как, в зависимости от настроек данной опции, процесс проверки данных платежа перед зачислением отличается.

## **Дополнительная информация**

Для проведения тестирования оплаты необходимо создание дополнительной валюты с ISO кодом TST. Также требуется добавление дополнительного метода оплаты, предназначенного только для тестирования.

From: <http://wiki.onpay.ru/> - **Onpay.ru Wiki**

Permanent link: **<http://wiki.onpay.ru/doku.php?id=isp&rev=1373608003>**

Last update: **2013/07/12 06:46**

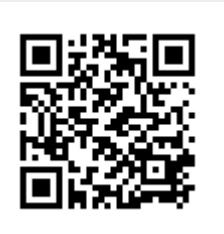